### ▶ 가. 과제 지원신청서 <sup>및</sup> 계획서 (추후 수정 가능: 캡스톤 담당자에게 요청)

1. 로그인 <sup>→</sup> 교육통합정보 시스템 → 사용자서비스 → 캡스톤 디자인 → 캡스톤 과제 지원신청 <sup>및</sup> 계획서 → 학번 → 조회

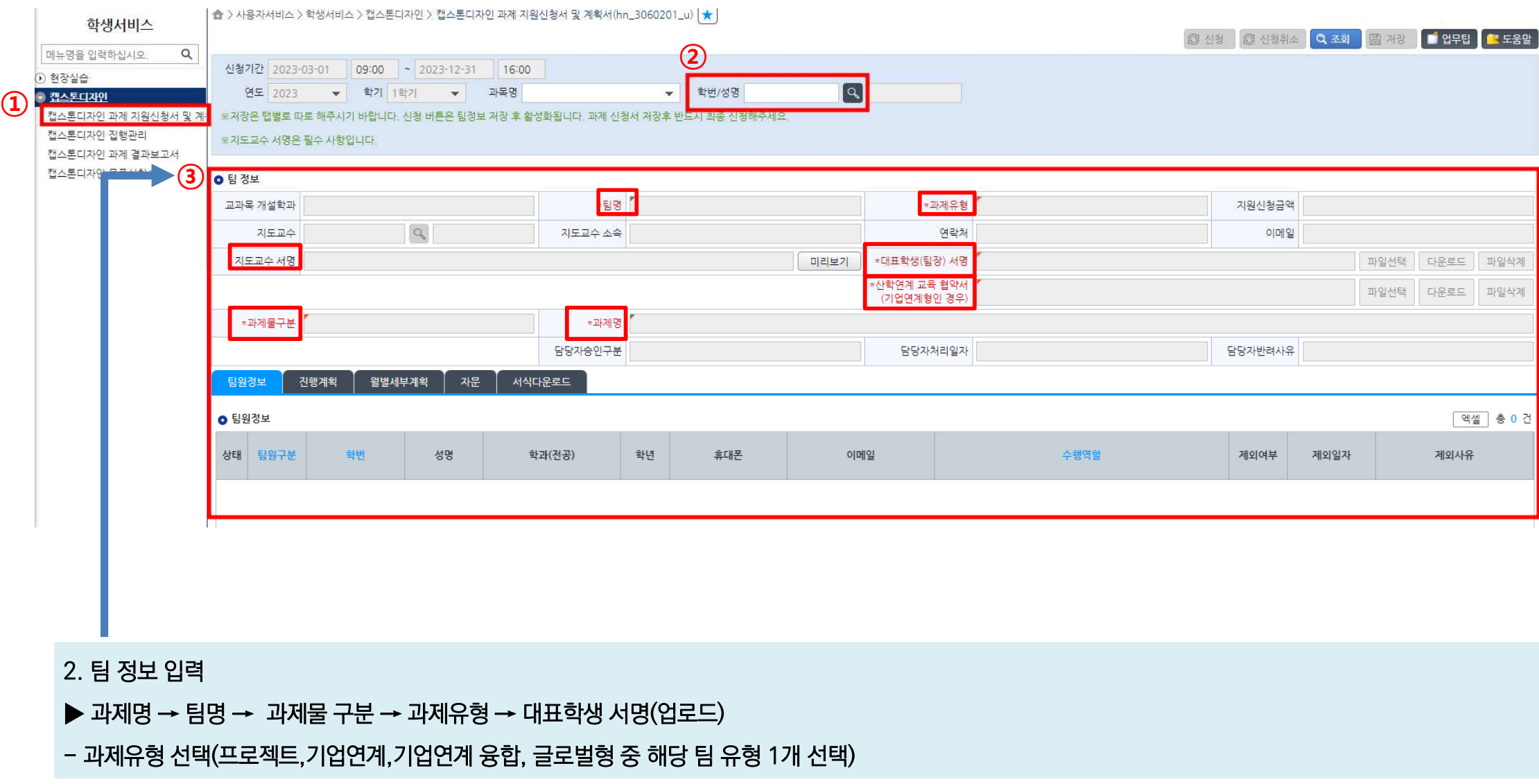

2. 팀 정보 입력

▶ 과제명 → 팀명 → 과제물 구분 → 과제유형 → 대표학생 서명(업로드)

- 과제유형

### ▶ 가. 과제 지원신청서 <sup>및</sup> 계획서

#### 1. 로그인 <sup>→</sup> 교육통합정보 시스템 → 사용자서비스 → 캡스톤 디자인 → 캡스톤 과제 지원신청 <sup>및</sup> 계획서 → 학번 → 조회

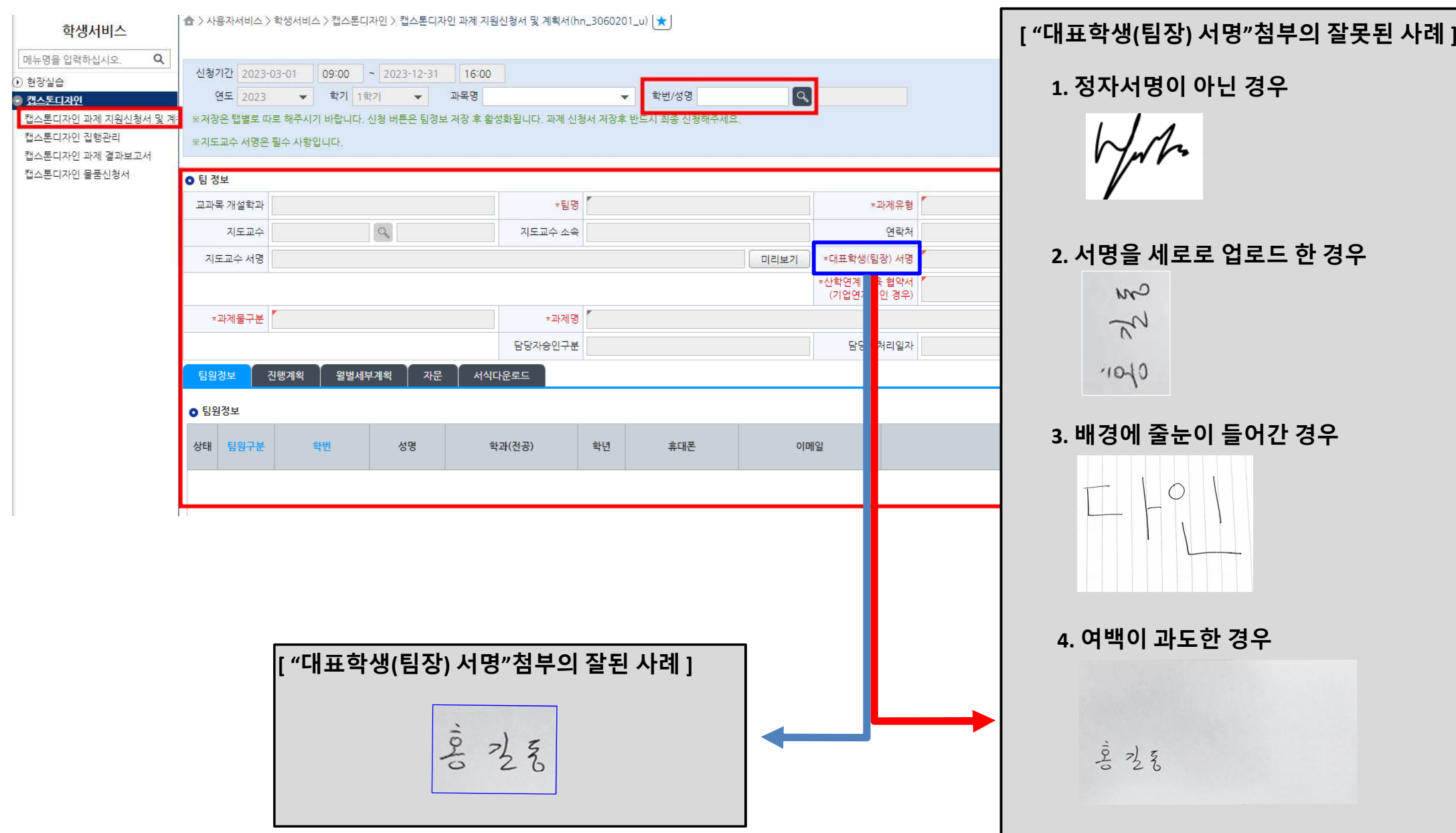

### ▶ 가. 과제 지원신청서 <sup>및</sup> 계획서

#### 1. 로그인 <sup>→</sup> 교육통합정보 시스템 → 사용자서비스 → 캡스톤 디자인 → 캡스톤 과제 지원신청 <sup>및</sup> 계획서 → 학번 → 조회

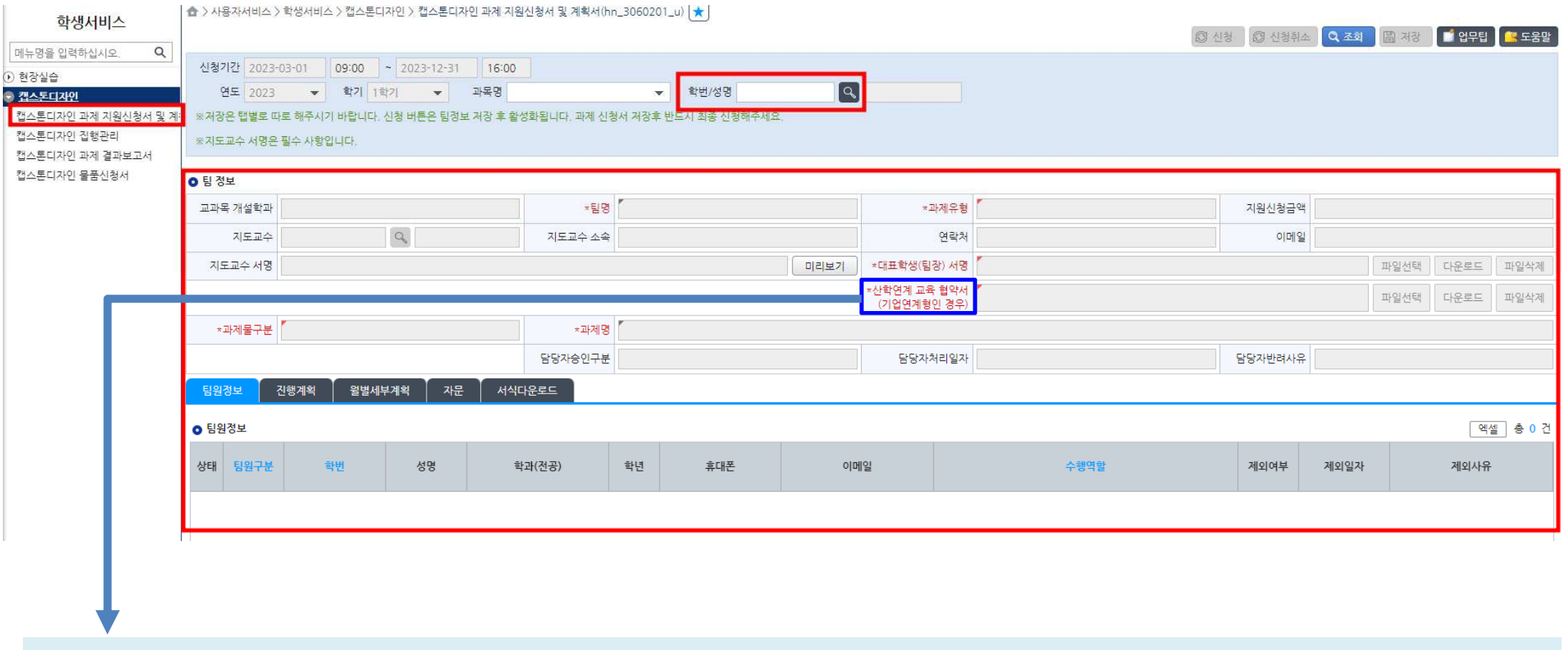

캡스톤디자인 과제 유형이 '기업연계형 ' 인 경우, 산학연계 교육협약서를 반드시 첨부<br>-

- 산학연계 교육협약서는 교수님께 받으면 됩니다

# <mark>가.</mark> 과제 지원 신청서 및 계획서

- 2. 팀원정보 입력
- 신규 버튼 클릭
- 팀은 최소 3이상으로 구성 <sup>후</sup> 팀원 모두의 정보 입력

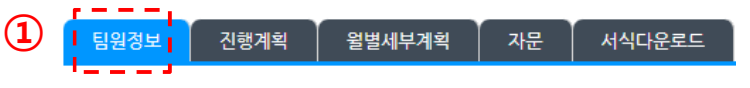

#### **o** 팅원정보

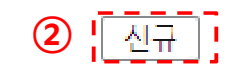

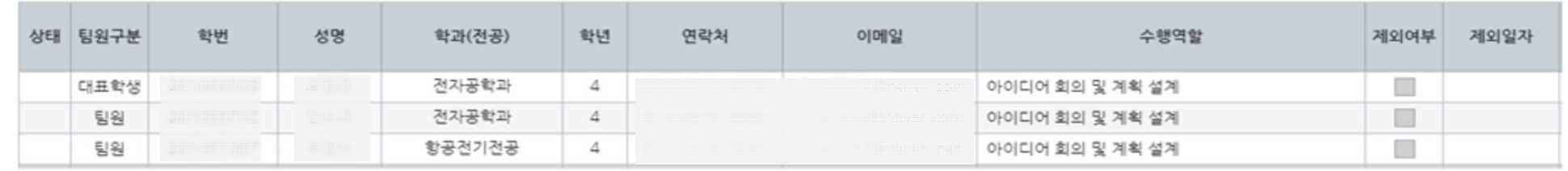

#### 3. 진행 계획 입력

#### - 과제의 핵심 내용 <sup>및</sup> 전체적인 구조에 관하여 간략하고 명확하게 기술

- 설명에 필요하다면 기타자료(개략도 또는 모형도) 첨부 가능 팀원정보 진행계획 월별세부계획 자문 서식다운로드 ○ 진행계획 • 과제 개요(최소 한글500자(1000byte) 이상) 파일선택 다운로드 파일삭제 총 0 건  $\bullet$  과제 개요 첨부파알 파일명 조회된 데이터가 없습니다. • 과제의 추진배경 및 최종목표(최소 한글500자(1000byte) 이상) ● 과제의 추진 배경 및 최종 목표 첨부파일 파일선택 다운로드 파일삭제 총 0 건 n. 파일명 조회된 데이터가 없습니다. • 기대효과 및 활용방안(최소 한글500자(1000byte) 이상) ● 기대효과 및 활용방안 첨부파일 파일선택 다운로드 파일삭제 총 0 건 파일명 조회된 데이터가 없습니다.

m.

- 4. 월별 세부 계획서 입력
- 실제 작품을 개발하기 위한 계획을 수립 <sup>후</sup> <sup>그</sup> 절차를 기술
- <mark>- 1학기인 경우 3-6월 / <u>2학기인 경우 9-12</u>월</mark>

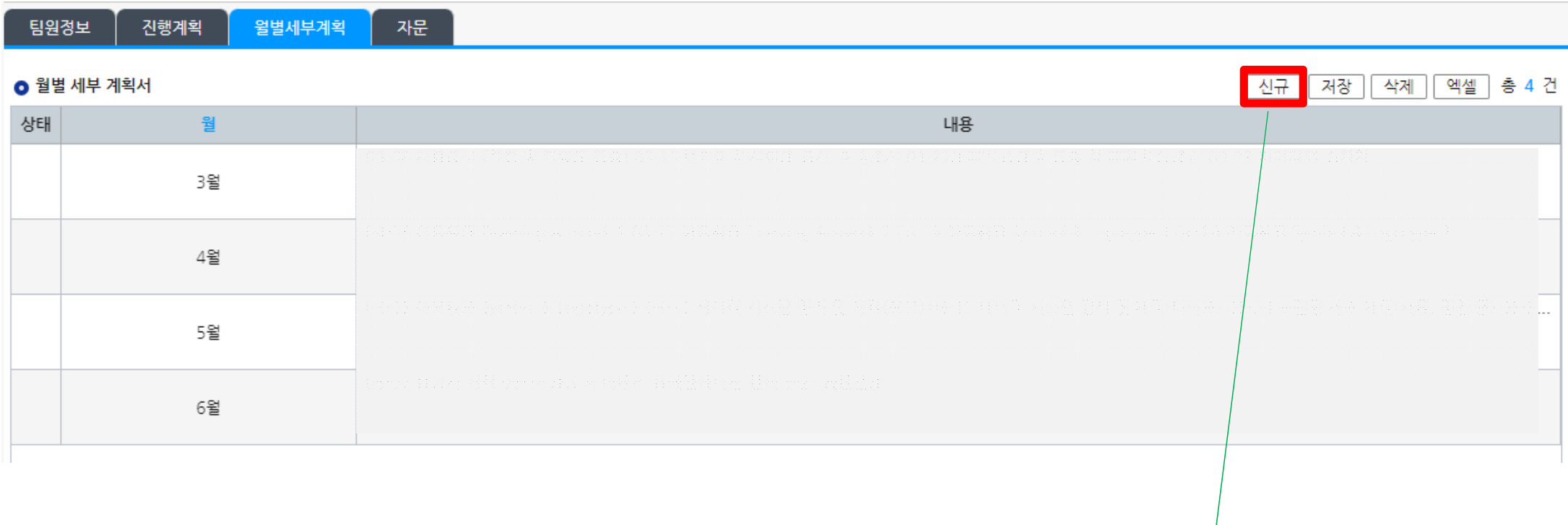

신규 버튼을 눌러야 다음과 같이 항목이 생깁니다.

#### 6. 마지막으로 '저장', '신청' 클릭 ("신청"버튼 안누르면 담당자에게 신청정보가 전송이 안됨)

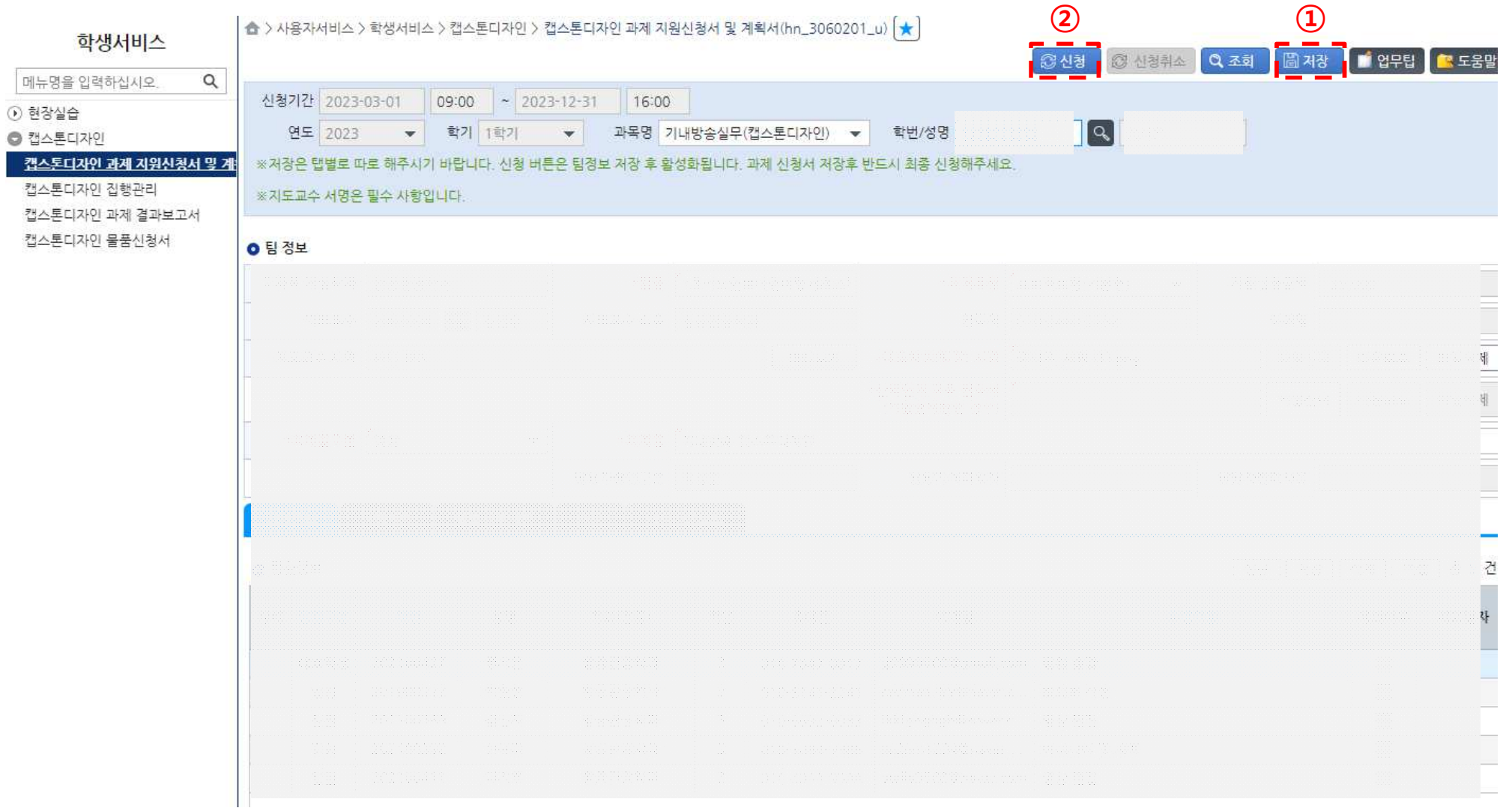